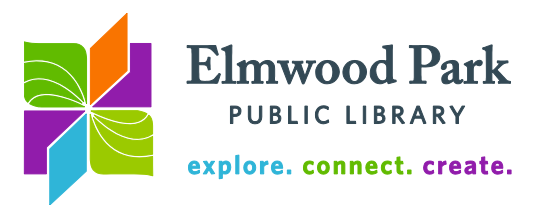

## **BookMyne Library app for Apple and Android devices**

- 
- The BookMyne Library app allows you to:
	- Search the catalog
	- Place holds
	- Login to your account to renew checked out items, cancel holds or change your PIN
	- Scan ISBNs off book jackets to search for items in the catalog

To get started, search the app store on Apple devices or the Google Play store on Android devices for BookMyne (note for iPad users: after you search, change iPad Only at the top of the screen to iPhone only.) Download the app and open it. Tap on **Find your library**. BookMyne can find the library using your device's location services, or you can search for Elmwood Park. Tap on the **+** sign next to Elmwood Park Public Library on Apple devices or on **Add This Library** on Androids to add us as your library.

Return to the app home screen by tapping on the **Back** button at the top of the screen. Tap on **My Account** to sign in with your library card number and PIN. Once logged in, the My Account screen displays the number of items you have checked out, on hold and any fines on your account. Tap on each section for more details. The arrow icon in the top right corner appears on each screen in the Apple app. Tapping on it shows more options or actions you can take. The Android app does not use the arrow icon, but all the options you need are displayed on the screen.

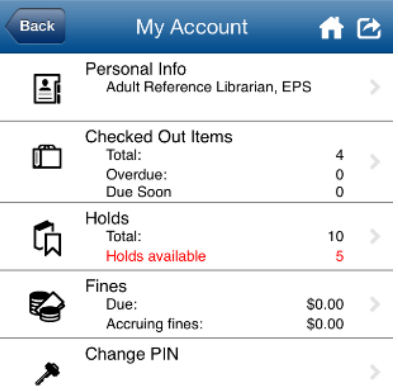

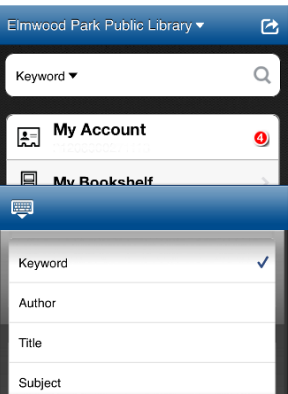

## To search for an item, return to the app

home screen. Tap on **Keyword** for a list of fields to search by, such as title, author and subject. Choose one, enter a search term and tap on the magnifying glass. This searches all 77 SWAN libraries. Tap on a title in the results list for more information. On Android devices, a Place Hold button appears next to the book cover when you tap on the title. On Apple devices, tap on the arrow icon at the top right of the screen to place a hold or save the item to a list. If you want to place multiple items on hold simultaneously, go back to the results list and tap the checkbox next to each title you want to place on hold. Then place the hold with the arrow icon on Apple devices or the Place Hold button on Android devices.

## **Questions? Contact Adult Services at [askref@elmwoodparklibrary.org](mailto:askref@elmwoodparklibrary.org) or 708-395- 1217.**

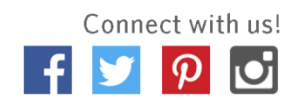